**[王思军](https://zhiliao.h3c.com/User/other/0)** 2006-09-17 发表

## **SecBlade 防火墙单板透明模式的配置(二)**

## **一、 组网需求:**

SecBlade防火墙单板工作在透明模式,内网和外网的网关终结在S8500上。

## **二、 组网图:**

一般情况下, S8500工作在三层模式下, 比如: S8500上配置两个interface vlan 30 /50分别作为内网和 外网的vlan终结:

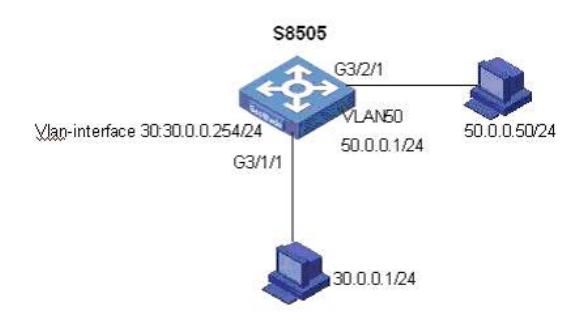

如果要在不改变现有网络情况下,增加SecBlade:

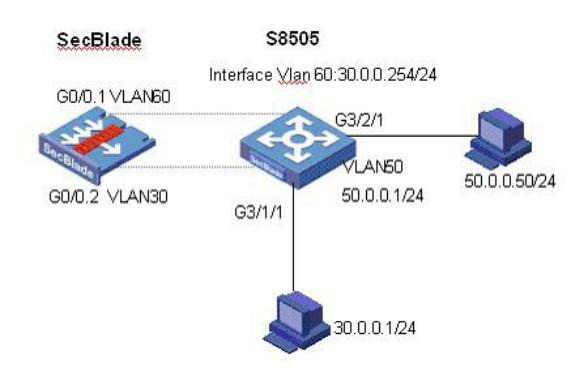

```
TRUST区域的通过S8500二层vlan30 (security-vlan) 转发到SecBlade, 从SecBlade出来, 打上vlan6
0的标签,终结在S8500的三层interface vlan60上,然后三层vlan50转发出去。
软件版本如下:
S8505: VRP310-R1271
SecBlade: VRP3.4-ESS1209
```
**三、 配置步骤:**

本配置适用于S8500VRP3.1-R1271及以后版本, SecBlade VRP3.4-E1209及以后版本。

```
1、S8500配置
```
<S8505>dis cu # config-version S8500-VRP310-r1271 # sysname S8505 # super password level 1 cipher O5(YaI!\$LR+Q=^Q`MAF4<1!! # local-server nas-ip 127.0.0.1 key huawei # Xbar load-single # router route-limit 128K router VRF-limit 256 # secblade aggregation slot 2 //配置内部端口聚合,增大带宽 #

radius scheme system server-type huawei primary authentication 127.0.0.1 1645 primary accounting 127.0.0.1 1646 user-name-format without-domain # domain system vlan-assignment-mode integer access-limit disable state active idle-cut disable self-service-url disable domain default enable system # vlan 1 # vlan 30 # vlan 50 # vlan 60 # interface Vlan-interface50 ip address 50.0.0.1 255.255.255.0 # interface Vlan-interface60 ip address 30.0.0.254 255.255.255.0 # interface Aux0/0/1 # interface M-Ethernet0/0/0 # interface GigabitEthernet2/1/1 # interface GigabitEthernet2/1/2 # interface GigabitEthernet2/1/3 # interface GigabitEthernet2/1/4 # interface GigabitEthernet2/1/5 # interface GigabitEthernet2/1/6 # interface GigabitEthernet2/1/7 # interface GigabitEthernet2/1/8 # interface GigabitEthernet3/1/1 *//*内网*PC*属于*VLAN30* port access vlan 30 # interface GigabitEthernet3/1/2 # interface GigabitEthernet3/1/3 # interface GigabitEthernet3/1/4 # interface GigabitEthernet3/2/1 port access vlan 50 *//*外网*PC*属于*VLAN50* # interface GigabitEthernet3/2/2 # interface GigabitEthernet3/2/3

# interface GigabitEthernet3/2/4 # interface GigabitEthernet3/3/1 # interface GigabitEthernet3/3/2 # interface GigabitEthernet3/3/3 # interface GigabitEthernet3/3/4 # interface NULL0 # ip route-static 0.0.0.0 0.0.0.0 50.0.0.50 preference 60 # user-interface con 0 user-interface aux 0 user-interface vty 0 4 # secblade module secblade security-vlan 30 *//VLAN30*指定为*security-vlan*,将该*VLAN*数据直接送 给*SecBlade* secblade-interface Vlan-interface60 *//VLAN60*为*S8500*与*SecBlade*内部三层接 口 map to slot 2 *//SecBlade*板在*2*号槽位 # return <S8505> <S8505> 2、SecBlade配置: <SecBlade\_FW>dis cu # sysname SecBlade\_FW # firewall packet-filter enable firewall packet-filter default permit *//*防火墙设置包过滤缺省规则为*permit* # firewall mode transparent //将防火墙设置为透明模式 firewall unknown-mac flood *//*将防火墙对未知*mac*报文的处理方式设置 为*flood* # firewall statistic system enable # radius scheme system # domain system # interface Aux0 async mode flow # interface Ethernet0/1 promiscuous # interface Ethernet0/2 promiscuous # interface Ethernet0/3 promiscuous # interface GigabitEthernet0/0 promiscuous

```
#
```
interface GigabitEthernet0/0.1 vlan-type dot1q vid 30 *//g0/0.1*属于*vlan30* # interface GigabitEthernet0/0.2 vlan-type dot1q vid 60 *//g0/0.2*属于*vlan60* # interface NULL0 # interface LoopBack0 ip address 169.0.0.1 255.0.0.0 # firewall zone local set priority 100 # firewall zone trust add interface GigabitEthernet0/0.1 *//g0/0.1*加入*trust*区域 set priority 85 # firewall zone untrust add interface GigabitEthernet0/0.2 *//g0/0.2*加入*untrust*区域 set priority 5 # firewall zone DMZ set priority 50 # firewall interzone local trust # firewall interzone local untrust # firewall interzone local DMZ # firewall interzone trust untrust # firewall interzone trust DMZ # firewall interzone DMZ untrust # user-interface con 0 user-interface aux 0 authentication-mode password user-interface vty 0 4 authentication-mode scheme # return [SecBlade\_FW]dis firewall transparent-mode address-table*//*透明防火墙的*mac*地址表 The total of the address-items is 2 Mac-address Flag Aging-time Receive Send Interface-name 000f-e21e-2204 PD 00:03:41 20 10 GigabitEthernet0/0.2 000f-e230-3748 PD 00:03:39 33 10 GigabitEthernet0/0.1 Flag meaning: P--PERMIT N--DENY D--DYNAMIC S--STATIC **四、 配置关键点:** 1、 VLAN30三层不可终结在S8500上,否则VLAN30和VLAN50通过三层直接可达,数据将 不通过SecBlade;通过将VLAN30设置为security-vlan将trust区域的数据送给SecBlade。 2、 防火墙透明模式下将未知mac报文的处理方式设置为flood。 firewall unknown-mac flood

3、 注意防火墙板内部子接口加入加入安全区域。